## 教師甄選報名列印系統注意事項

1.因報名表件欄位較多,為使 A4 印表紙可以全版顯示,請設定您使用的瀏覽 器列印邊界(將上、下、左、右的邊界均設為 10mm):

以 Microsoft Internet Explorer 為例:

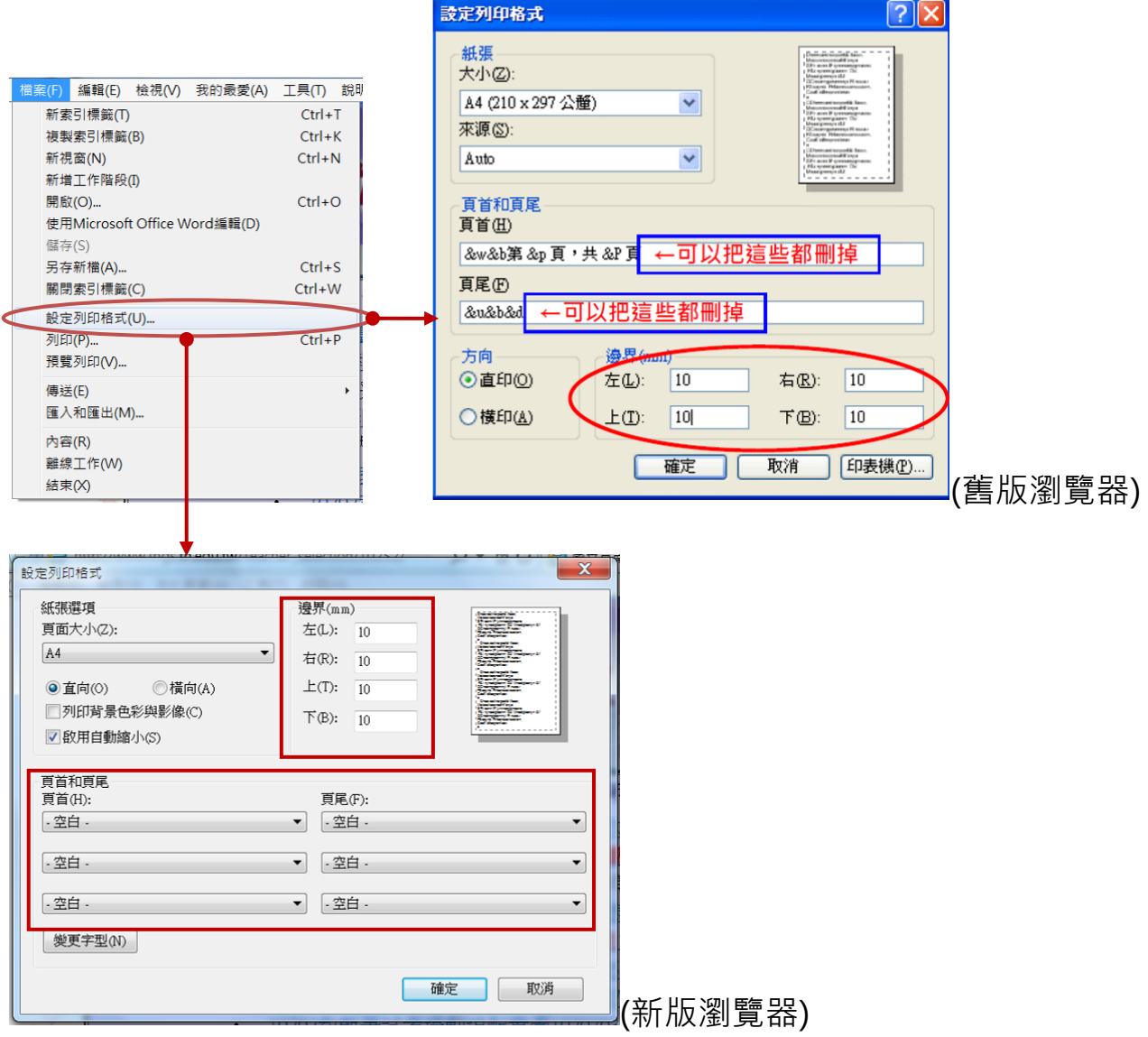

## Google Chrome 為例:

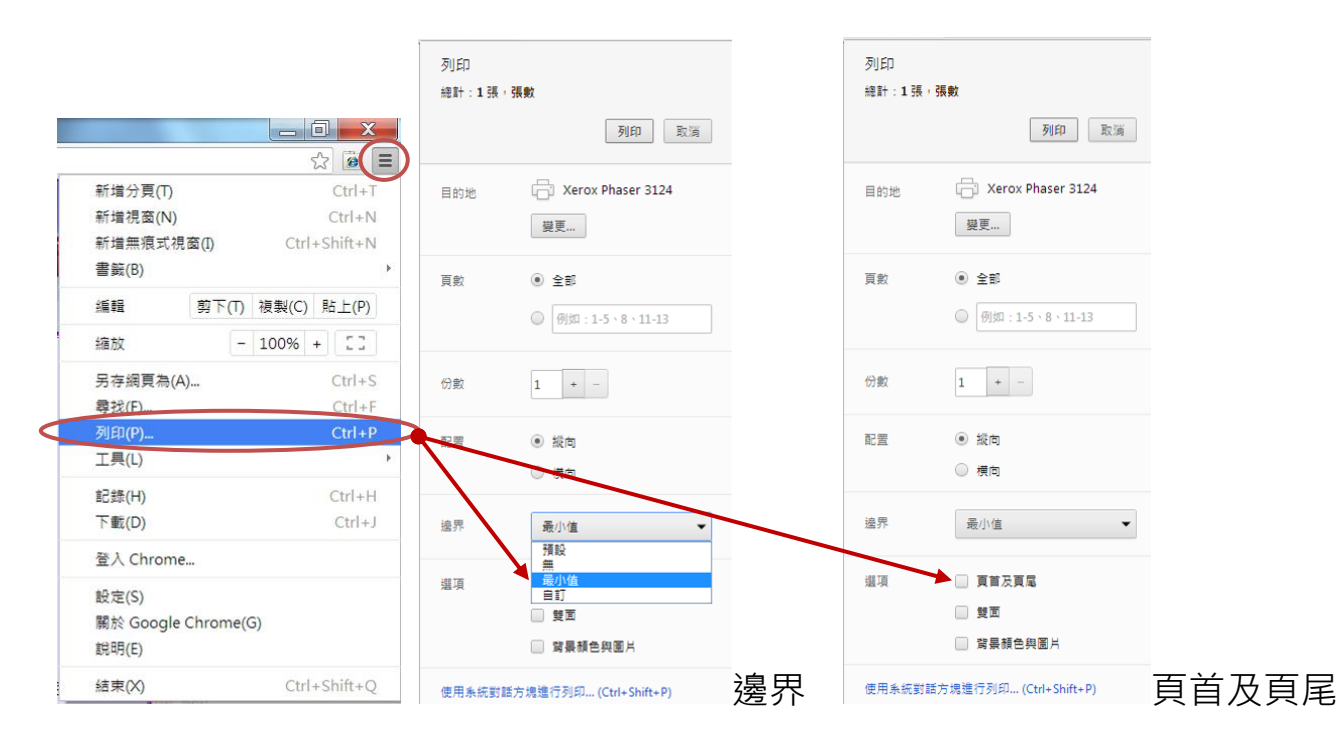

## 2.建議使用雷射印表機列印相關表件,若使用噴墨印表機請注意解析度及紙張紙

質(建議使用噴墨專用紙)。

3.其餘相關規定請參閱簡章。